# **Fichier Readme pour IBM MQ 9.1 et sa maintenance**

Ce document contient les informations Readme pour l'édition IBM MQ 9.1.0 Long Term Support et sa maintenance, ainsi que pour les éditions IBM MQ 9.1.x Continuous Delivery.

Une version PDF de ce document, en anglais et en traduction, peut être téléchargée ici : [https://](https://public.dhe.ibm.com/software/integration/wmq/docs/V9.1/Readme/) [public.dhe.ibm.com/software/integration/wmq/docs/V9.1/Readme/.](https://public.dhe.ibm.com/software/integration/wmq/docs/V9.1/Readme/)

La version anglaise de ce document est la version la plus à jour.

## **Contenu**

Les principales sections de ce document décrivent les limitations du produit et les problèmes connus.

En plus de ce document, vous trouverez des informations supplémentaires sur le site web IBM MQ : <https://www.ibm.com/products/mq>.

La page Web SupportPac se trouve ici :<https://ibm.biz/mqsupportpacs>.

Pour plus d'informations sur les incidents recensés et les correctifs disponibles, consultez la page d'assistance IBM MQ : [https://www.ibm.com/mysupport/s/topic/0TO5000000024cJGAQ/mq?](https://www.ibm.com/mysupport/s/topic/0TO5000000024cJGAQ/mq?language=en_US&productId=01t0z000006zdYXAAY) [language=en\\_US&productId=01t0z000006zdYXAAY](https://www.ibm.com/mysupport/s/topic/0TO5000000024cJGAQ/mq?language=en_US&productId=01t0z000006zdYXAAY).

La documentation du produit pour toutes les versions d'IBM MQ prises en charge est disponible via la documentation IBM : <https://www.ibm.com/docs/ibm-mq>. En particulier, les informations du produit IBM MQ 9.1 sont disponibles dans la documentation IBM : [https://www.ibm.com/docs/ibm-mq/9.1.](https://www.ibm.com/docs/ibm-mq/9.1)

### Lettres d'annonce

Les lettres d'annonce pour IBM MQ 9.1 (en anglais (Etats-Unis)) sont disponibles aux emplacements ci-après. Les lettres d'annonce fournissent ces types de renseignements :

- Description détaillée du produit, y compris la description de la nouvelle fonction.
- Déclaration de positionnement du produit.
- Détails de la commande.
- Configuration matérielle et logicielle requise.
- Tarif horaire.

Lettres d'annonce pour les versions à livraison continue

IBM MQ for Multiplatforms V9.1.5 et IBM MQ on Cloud <https://www.ibm.com/docs/en/announcements/ZP20-0119/index.html> IBM MQ for z/OS, V9.1.5 <https://www.ibm.com/docs/en/announcements/ZP20-0121/index.html> IBM MQ for z/OS Value Unit Edition V9.1.5, IBM MQ Advanced for z/OS, V9.1.5et IBM MQ Advanced for z/OS Value Unit Edition V9.1.5 <https://www.ibm.com/docs/en/announcements/ZP20-0120/index.html> IBM MQ V9.1.4 for Multiplatforms <https://www.ibm.com/docs/en/announcements/archive/ENUS219-487> IBM MQ for z/OS, 9.1.4 <https://www.ibm.com/docs/en/announcements/archive/ENUS219-444> IBM MQ for z/OS VUE, IBM MQ Advanced for z/OSet IBM MQ Advanced for z/OS VUE V9.1.4 <https://www.ibm.com/docs/en/announcements/archive/ENUS219-488> Retrait du logiciel: IBM MQ for Multiplatforms-Numéros de référence sélectionnés <https://www.ibm.com/docs/en/announcements/archive/ENUS919-192> IBM MQ V9.1.3 for Multiplatforms <https://www.ibm.com/docs/en/announcements/archive/ENUS219-254> IBM MQ for z/OS, V9.1.3 <https://www.ibm.com/docs/en/announcements/archive/ENUS219-257>

IBM MQ for z/OS VUE, IBM MQ Advanced for z/OSet IBM MQ Advanced for z/OS VUE V9.1.3 <https://www.ibm.com/docs/en/announcements/archive/ENUS219-255> Retrait de logiciels : IBM MQ Managed File Transfer for z/OS et IBM MQ Advanced Message Security for z/OS <https://www.ibm.com/docs/en/announcements/archive/ENUS919-089>

IBM MQ V9.1.2 for Multiplatforms <https://www.ibm.com/docs/en/announcements/archive/ENUS219-015>

IBM MQ V9.1.1 for Multiplatforms

<https://www.ibm.com/docs/en/announcements/archive/ENUS218-511> IBM MQ for z/OS, V9.1.1

<https://www.ibm.com/docs/en/announcements/archive/ENUS218-508> IBM MQ for z/OS, V9.1.1

<https://www.ibm.com/docs/en/announcements/archive/ENUS218-510>

Lettres d'annonce pour IBM MQ 9.1.0

IBM MQ V9.1 for Multiplatforms <https://www.ibm.com/docs/en/announcements/archive/ENUS218-246> IBM MQ for z/OS, V9.1 <https://www.ibm.com/docs/en/announcements/archive/ENUS218-252> IBM MQ Advanced for z/OS VUE, V9.1 <https://www.ibm.com/docs/en/announcements/archive/ENUS218-213>

IBM MQ 9.1 -Tarification horaire pour les conteneurs de cloud public et sur site

<https://www.ibm.com/docs/en/announcements/archive/ENUS218-141>

# **Historique des mises à jour**

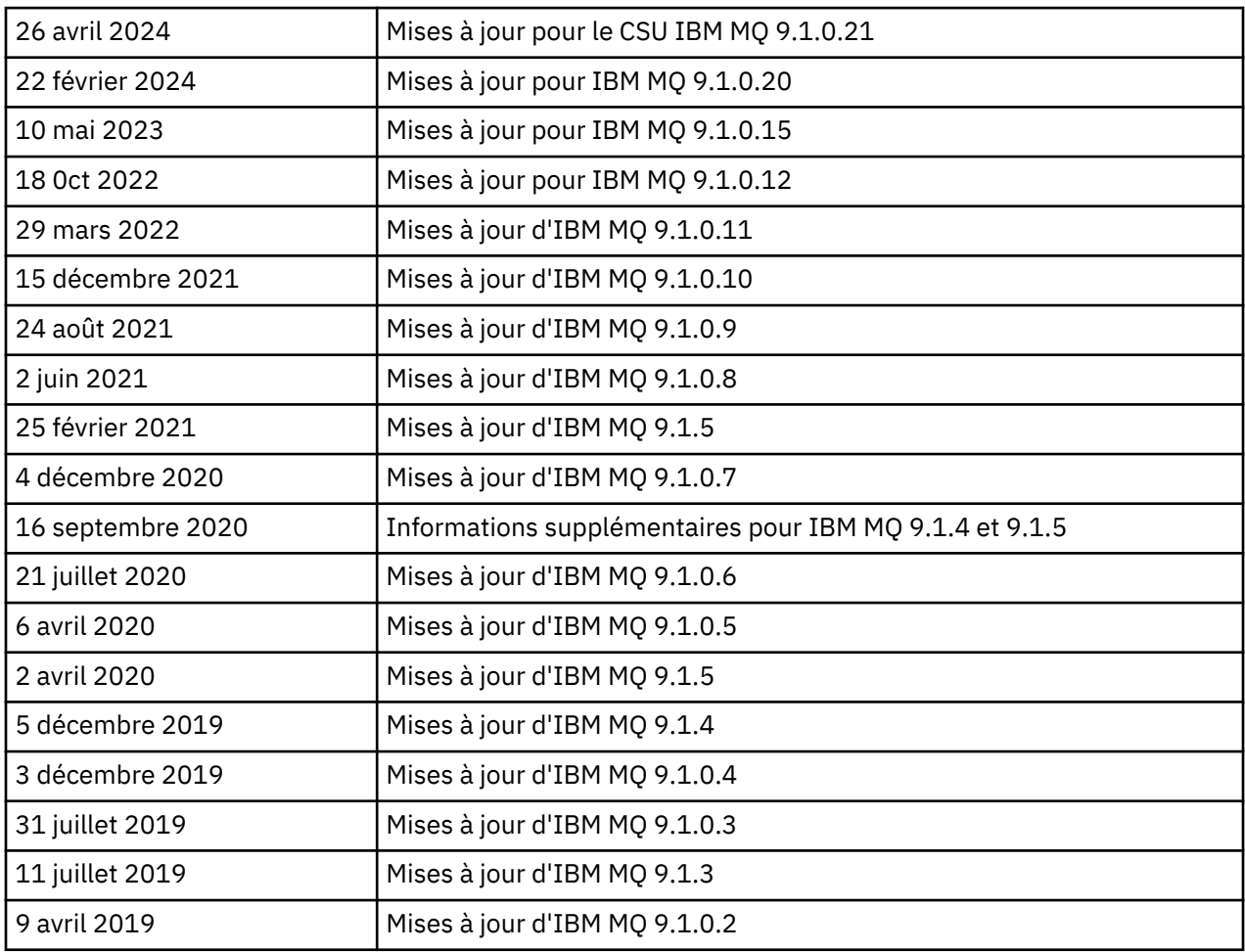

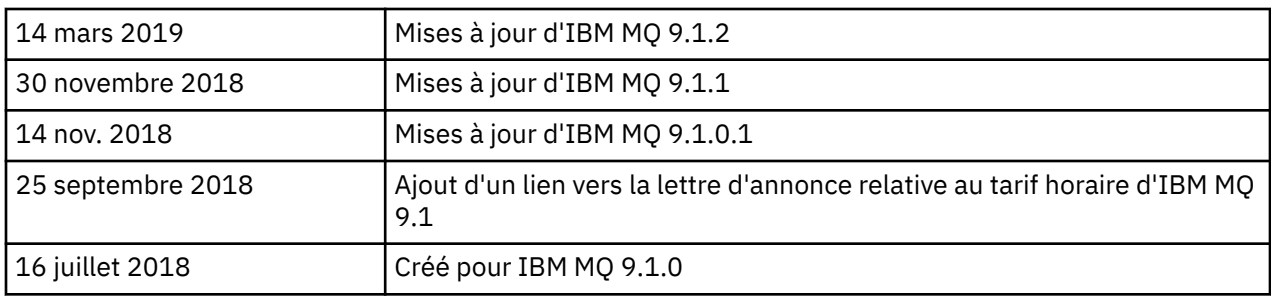

# **Instructions d'installation**

Les instructions d'installation sont disponibles dans les informations sur le produit IBM MQ 9.1 publiées dans la documentation IBM : [https://www.ibm.com/docs/SSFKSJ\\_9.1.0/com.ibm.mq.ins.doc/](https://www.ibm.com/docs/SSFKSJ_9.1.0/com.ibm.mq.ins.doc/q008250_.html) [q008250\\_.html](https://www.ibm.com/docs/SSFKSJ_9.1.0/com.ibm.mq.ins.doc/q008250_.html)

# **Limites et problèmes connus pour les versions d'assistance à long terme**

# **LIMITATIONS ET PROBLEMES CONNUS POUR IBM MQ 9.1.0.21 CSU**

## **La prise en charge de l'échange de clés RSA en mode FIPS a été supprimée**

Le JRE IBM Java 8 supprime la prise en charge de l'échange de clés RSA en mode FIPS. Cette suppression s'applique aux CipherSuitessuivantes:

- TLS\_RSA\_WITH\_AES\_256\_GCM\_SHA384
- TLS\_RSA\_WITH\_AES\_256\_CBC\_SHA256
- TLS\_RSA\_WITH\_AES\_256\_CBC\_SHA
- TLS RSA WITH AES 128 GCM SHA256
- TLS RSA WITH AES 128 CBC SHA256
- TLS\_RSA\_WITH\_AES\_128\_CBC\_SHA
- TLS\_RSA\_WITH\_3DES\_EDE\_CBC\_SHA

Pour continuer à utiliser le mode FIPS, vous devez modifier les composants IBM MQ suivants afin d'utiliser une CipherSuite qui est toujours prise en charge:

- Serveur AMQP
- Managed File Transfer (MFT)
- IBM MQ Console
- Explorateur IBM MQ
- API REST IBM MQ
- Service IBM MQ Telemetry

Pour plus d'informations sur les CipherSuitesprises en charge, voir [TLS CipherSpecs et CipherSuites](https://www.ibm.com/docs/SSFKSJ_9.1.0/com.ibm.mq.dev.doc/q113210_.html) [dans IBM MQ classes for JMS](https://www.ibm.com/docs/SSFKSJ_9.1.0/com.ibm.mq.dev.doc/q113210_.html) dans la documentation du produit IBM MQ .

## **LIMITATIONS ET PROBLEMES CONNUS POUR IBM MQ 9.1.0, CORRECTIF 20**

# **Sous Linux, après avoir installé IBM MQ Explorer, une erreur java.security.SignatureException s'affiche lors de l'affichage du journal des erreurs**

Pour recréer cette erreur sur la plateforme Linux 64 bits, procédez comme suit :

- 1. Installez l'édition initiale d' IBM MQ 91, puis appliquez le groupe de correctifs 9.1.0.20.
- 2. Lancez IBM MQ Explorer à l'aide de l'afficheur VNC.
- 3. Allez sur **l'onglet Aide** > **À propos d'Explorer**, puis cliquez sur « Détails de l'installation ».
- 4. Allez sur **l'onglet Configuration** > **Afficher le journal des erreurs**.

Un message similaire au suivant s'affiche:

!ENTRY org.eclipse.osgi 4 0 2024-02-10 07:19:44.214 !MESSAGE Either the manifest file or the signature file has been tampered in this jar: /opt/mqm/mqexplorer/eclipse/plugins/org.apache.ant\_1.10.12.v20211102-1452

Ce message d'erreur peut être ignoré.

## **LIMITATIONS ET PROBLEMES CONNUS POUR IBM MQ 9.1.0, FIX PACK 10/11/12/15**

Pas de nouvelle limitation ni de nouveau problème connu.

#### **LIMITATIONS ET PROBLEMES CONNUS D'IBM MQ 9.1.0, GROUPE DE CORRECTIFS 9**

#### **Message d'erreur dans le journal d'IBM MQ Explorer après l'installation d'IBM MQ 9.1.0.9 sous Windows**

Après l'installation d'IBM MQ 9.1.0, groupe de correctifs 9, sous Windows, le message d'erreur ciaprès peut apparaître dans le fichier journal d'IBM MQ Explorer lorsqu'IBM MQ Explorer est démarré pour la première fois.

Ce message d'erreur peut être ignoré.

Le fichier journal se trouve ici :

*USER\_Home*\IBM\WebSphereMQ\workspace-*installation\_name*\.metadata\.log

```
!MESSAGE FrameworkEvent ERROR
!STACK 0
org.osgi.framework.BundleException: Could not resolve module: 
org.eclipse.equinox.http.jetty [297]
Unresolved requirement: Import-Package: org.eclipse.jetty.servlet; version="[9.4.0,10.0.0)"
```
Ce problème a été identifié pour la première fois dans IBM MQ 9.1.0, groupe de correctifs 7, et une liste complète des messages d'erreur est incluse dans la section 9.1.0.7 de ce fichier Readme.

Pour IBM MQ 9.1.0.9, ce problème est traité dans l'APAR IT37465.

## **Les détails de l'installation d'IBM MQ Explorer ne sont pas mis à jour après la désinstallation d'IBM MQ 9.1.0.9 sous Windows**

Après la désinstallation d'IBM MQ 9.1.0, groupe de correctifs 9, sous Windows, les informations affichées dans l'onglet "Installed Software" du panneau "Installation Details" d'IBM MQ Explorer incluent toujours l'entrée suivante :

- HELP Patch (bugzillas 538020,547101,509819,568292,569227,569855,453379,573066)

Ces informations ne sont pas correctes. Le correctif HELP n'est plus installé.

Ce problème a été identifié pour la première fois dans IBM MQ 9.1.0, groupe de correctifs 7.

Pour IBM MQ 9.1.0.9, ce problème est traité dans l'APAR IT37465.

#### **LIMITATIONS ET PROBLEMES CONNUS D'IBM MQ 9.1.0, GROUPE DE CORRECTIFS 8**

## **Message d'erreur dans le journal d'IBM MQ Explorer après l'installation d'IBM MQ 9.1.0.8 sous Windows**

Après l'installation d'IBM MQ 9.1.0, groupe de correctifs 8, sous Windows, le message d'erreur ciaprès peut apparaître dans le fichier journal d'IBM MQ Explorer lorsqu'IBM MQ Explorer est démarré pour la première fois.

Ce message d'erreur peut être ignoré.

Le fichier journal se trouve ici :

*USER\_Home*\IBM\WebSphereMQ\workspace-*installation\_name*\.metadata\.log

```
!MESSAGE FrameworkEvent ERROR
!STACK 0
org.osgi.framework.BundleException: Could not resolve module: 
org.eclipse.equinox.http.jetty [297]
Unresolved requirement: Import-Package: org.eclipse.jetty.servlet; version="[9.4.0,10.0.0)"
```
Ce problème a été identifié pour la première fois dans IBM MQ 9.1.0, groupe de correctifs 7, et une liste complète des messages d'erreur est incluse dans la section 9.1.0.7 de ce fichier Readme.

Pour IBM MQ 9.1.0.8, ce problème est traité dans l'APAR IT36383.

#### **Le navigateur de l'aide d'Explorer peut ne pas s'ouvrir après l'installation d'IBM MQ 9.1.0.8 sous Windows**

Après avoir installé IBM MQ 9.1.0, groupe de correctifs 8 sous Windows, accédez à **Aide d'Explorer** > **Table des matières**. L'aide du navigateur peut ne pas s'ouvrir et le message d'erreur suivant peut s'afficher dans le fichier journal d'IBM MQ Explorer.

Le fichier journal se trouve ici :

*USER\_Home*\IBM\WebSphereMQ\workspace-*installation\_name*\.metadata\.log

java.lang.NoClassDefFoundError: org.eclipse.equinox.http.jetty.JettyConfigurator at a basic at a traditional state and a state and a state and a state and a state and a state and a org.eclipse.help.internal.server.JettyHelpServer\$StartServerThread.run(JettyHelpServer.java: 79) Caused by: java.lang.ClassNotFoundException: org.eclipse.equinox.http.jetty.JettyConfigurator cannot be found by org.eclipse.help.base\_4.2.155.v20210319-0601  $\overline{\phantom{a}}$  at org.eclipse.osgi.internal.loader.BundleLoader.findClassInternal(BundleLoader.java:484) at org.eclipse.osgi.internal.loader.BundleLoader.findClass(BundleLoader.java:395) at

org.eclipse.osgi.internal.loader.BundleLoader.findClass(BundleLoader.java:387)

 at org.eclipse.osgi.internal.loader.ModuleClassLoader.loadClass(ModuleClassLoader.java:150) at java.lang.ClassLoader.loadClass(ClassLoader.java:870)

Pour résoudre ce problème, ajoutez la ligne suivante au fichier bundles.info, qui se trouve dans *MQ\_INSTALL\_LOCATION*\MQExplorer\eclipse\configuration\org.eclipse.equinox.sim pleconfigurator.

org.eclipse.jetty.util.ajax,9.4.35.v20201120,plugins/ org.eclipse.jetty.util.ajax\_9.4.35.v20201120.jar,4,false

Ce problème est traité dans l'APAR IT36383.

#### **LIMITATIONS ET PROBLEMES CONNUS D'IBM MQ 9.1.0, GROUPE DE CORRECTIFS 7**

#### **Message d'erreur dans le journal d'IBM MQ Explorer après l'installation d'IBM MQ 9.1.0.7 sous Windows**

Après l'installation d'IBM MQ 9.1.0, groupe de correctifs 7, sous Windows, le message d'erreur ciaprès peut apparaître dans le fichier journal d'IBM MQ Explorer lorsqu'IBM MQ Explorer est démarré pour la première fois.

Ce message d'erreur peut être ignoré.

Le fichier journal se trouve ici :

*USER\_Home*\IBM\WebSphereMQ\workspace-*installation\_name*\.metadata\.log

```
!MESSAGE FrameworkEvent ERROR
!STACK 0
org.osgi.framework.BundleException: Could not resolve module:
```

```
org.eclipse.equinox.http.jetty [298]
Unresolved requirement: Import-Package: org.eclipse.jetty.servlet; version="[9.4.0,10.0.0)"
 -> Export-Package: org.eclipse.jetty.servlet; bundle-symbolic-
name="org.eclipse.jetty.servlet"; bundle-version="9.4.33.v20201020"; version="9.4.33"; 
uses:="javax.servlet,javax.servlet.descriptor,javax.servlet.http,org.eclipse.jetty.http.path
map,org.eclipse.jetty.security,org.eclipse.jetty.server,org.eclipse.jetty.server.handler,org
.eclipse.jetty.server.handler.gzip,org.eclipse.jetty.server.session,org.eclipse.jetty.util,o
rg.eclipse.jetty.util.annotation,org.eclipse.jetty.util.component,org.eclipse.jetty.util.res
ource"
         org.eclipse.jetty.servlet [615]
             Unresolved requirement: Import-Package: org.eclipse.jetty.jmx; 
version="[9.4.33,10.0.0)"; resolution:="optional"
             Unresolved requirement: Import-Package: org.eclipse.jetty.security; 
version="[9.4.33,10.0.0)"
     at org.eclipse.osgi.container.Module.start(Module.java:444)
     at 
org.eclipse.osgi.container.ModuleContainer$ContainerStartLevel.incStartLevel(ModuleContainer
.java:1634)
    at 
org.eclipse.osgi.container.ModuleContainer$ContainerStartLevel.incStartLevel(ModuleContainer
.java:1613)
    at 
org.eclipse.osgi.container.ModuleContainer$ContainerStartLevel.doContainerStartLevel(ModuleC
ontainer.java:1585)
     at 
org.eclipse.osgi.container.ModuleContainer$ContainerStartLevel.dispatchEvent(ModuleContainer
.java:1528)
    at 
org.eclipse.osgi.container.ModuleContainer$ContainerStartLevel.dispatchEvent(ModuleContainer
.java:1)
    at org.eclipse.osgi.framework.eventmgr.EventManager.dispatchEvent(EventManager.java:230)
    at 
org.eclipse.osgi.framework.eventmgr.EventManager$EventThread.run(EventManager.java:340)
```
Pour IBM MQ 9.1.0.7, ce problème est traité par l'APAR IT34927.

## **Les détails de l'installation d'IBM MQ Explorer ne sont pas mis à jour après la désinstallation d'IBM MQ 9.1.0.7 sous Windows**

Après la désinstallation d'IBM MQ 9.1.0, groupe de correctifs 7, sous Windows, les informations affichées dans l'onglet "Installed Software" du panneau "Installation Details" d'IBM MQ Explorer incluent toujours l'entrée suivante :

- HELP Patch (bugzillas 538020,547101,509819,568292)

Ces informations ne sont pas correctes. Le correctif HELP n'est plus installé.

Pour IBM MQ 9.1.0.7, ce problème est traité par l'APAR IT35052.

#### **LIMITATIONS ET PROBLEMES CONNUS D'IBM MQ 9.1.0, GROUPE DE CORRECTIFS 6**

Pas de nouvelle limitation ni de nouveau problème connu.

#### **LIMITATIONS ET PROBLEMES CONNUS D'IBM MQ 9.1.0, GROUPE DE CORRECTIFS 5**

#### **Mise en correspondance des noms d'utilisateur sans respect de la casse dans les attributs CLNTUSER et USERLIST**

Certains schémas LDAP sont implémentés de sorte que le "nom d'utilisateur abrégé" pour la connexion provienne d'une zone sensible à la casse pour les recherches (configuration définie dans le schéma LDAP). Avant IBM MQ 9.1.0, groupe de correctifs 4, le gestionnaire de files d'attente sur les plateformes Linux et UNIX convertissait la casse d'origine des noms d'utilisateur abrégés renvoyés par LDAP en minuscules. Dans IBM MQ 9.1.0.4, lorsque LDAP est la source définitive d'informations utilisateur, l'APAR IT29065 modifie ce comportement pour conserver les noms d'utilisateur abrégés dans leur casse d'origine, tels qu'ils sont renvoyés par LDAP. Toutefois, cette modification a eu un impact sur le fonctionnement des règles **CHLAUTH** de TYPE(USERMAP) et TYPE(BLOCKUSER). Il est décrit plus en détail dans le fichier Readme d'IBM MQ 9.1.0.4.

Dans IBM MQ 9.1.0, groupe de correctifs 5, l'APAR IT31578 permet de mettre en correspondance les noms d'utilisateur dans les règles **CHLAUTH** sans respecter la casse.

Pour activer le nouveau comportement, ajoutez ChlauthIgnoreUserCase=Y dans la section Channels du fichier qm.ini. S'il n'existe pas de section Channels, vous devez en créer une. Reportez-vous à la documentation IBM pour des détails sur l'ajout de sections au fichier qm. ini.

Pour activer le nouveau comportement dans IBM MQ Appliance, exécutez la commande suivante, en indiquant le nom de votre gestionnaire de files d'attente à la place de *YOUR-QMNAME* :

setmqini -m *YOUR-QMNAME* -s Channels -k ChlauthIgnoreUserCase -v Y

## **Problèmes lors de l'utilisation de RPM pour vérifier le package MQSeriesWeb**

Lorsque vous exécutez la vérification avec rpm -V après l'installation du produit, des échecs de vérification sont signalés. Ils n'ont pas d'impact sur l'intégrité du composant installé.

Ce problème a été découvert dans IBM MQ 9.1.0.5 et affecte toutes les versions IBM MQ 9.1. Il est décrit en détail dans la section de ce fichier Readme intitulée "LIMITATIONS ET PROBLEMES CONNUS DE L'EDITION IBM MQ 9.1.0 INITIALE".

#### **Modification mineure apportée au message du système AMQ7056**

Dans ce groupe de correctifs uniquement, le message

AMQ7056: Transaction number n,m is in-doubt.

est remplacé par

AMQ7056: Transaction number n,m. The external identifier follows this message.

Cette modification a été annulée dans IBM MQ 9.1.0, groupe de correctifs 6.

#### **LIMITATIONS ET PROBLEMES CONNUS D'IBM MQ 9.1.0, GOUPE DE CORRECTIFS 4**

#### **Désormais, les noms d'utilisateur dans les attributs CLNTUSER et USERLIST sont sensibles à la casse**

Si votre configuration est similaire à la suivante, vous devez modifier certaines de vos règles **CHLAUTH** pour corriger la casse des noms d'utilisateur dans les attributs **CLNTUSER** et **USERLIST** :

- Le gestionnaire de files d'attente s'exécute sur une plateforme Linux ou UNIX.
- Le gestionnaire de files d'attente utilise LDAP comme source de noms d'utilisateur. En d'autres termes, vous avez configuré l'élément **CONNAUTH** du gestionnaire de files d'attente en vue de l'utilisation d'un objet **AUTHINFO** avec TYPE(IDPWLDAP) et l'un des éléments suivants : AUTHORMD(SEARCHGRP) ou AUTHORMD(SEARCHUSR)
- Ces noms d'utilisateur fournis par LDAP sont en majuscules ou en casse mixte.
- Le gestionnaire de files d'attente applique des règles **CHLAUTH** de TYPE(USERMAP) et vous avez fourni des noms d'utilisateur en minuscules dans l'attribut **CLNTUSER** (ce qui était obligatoire avant IBM MQ 9.1.0.4).
- Le gestionnaire de files d'attente applique des règles **CHLAUTH** de TYPE(BLOCKUSER) et vous avez fourni des noms d'utilisateur en minuscules dans l'attribut **USERLIST** (ce qui était obligatoire avant IBM MQ 9.1.0.4).

Certains schémas LDAP sont implémentés de sorte que le "nom d'utilisateur abrégé" pour la connexion provienne d'une zone sensible à la casse pour les recherches (configuration définie dans le schéma LDAP).

Avant ce groupe de correctifs, le gestionnaire de files d'attente sur les plateformes Linux et UNIX convertissait la casse d'origine des noms d'utilisateur abrégés renvoyés par LDAP en minuscules. Cependant, si la zone LDAP est sensible à la casse, ce comportement entraîne l'échec de toute interaction ultérieure avec le serveur LDAP.

Dans ce groupe de correctifs, lorsque LDAP est la source définitive d'informations utilisateur, l'APAR IT29065 modifie ce comportement pour conserver les noms d'utilisateur abrégés dans leur casse d'origine, tels qu'ils sont renvoyés par LDAP. Toutefois, cette modification a un impact sur le fonctionnement des règles **CHLAUTH** de TYPE(USERMAP) et TYPE(BLOCKUSER). Celles-ci sont spécifiées en minuscules, comme requis avant le correctif APAR. Si les véritables noms d'utilisateur abrégés provenant du référentiel LDAP sont en casse mixte ou entièrement en majuscules, la mise en correspondance n'est plus effectuée correctement avec les règles **CHLAUTH**.

Dans IBM MQ 9.1.0, groupe de correctifs 5, l'APAR IT31578 permet de mettre en correspondance les noms d'utilisateur dans les règles **CHLAUTH** sans respecter la casse. Le fichier Readme d'IBM MQ 9.1.0.5 explique comment configurer cette option.

## **Limites de la prise en charge pour IBM MQ Explorer et RDQM sur les systèmes Red Hat et Ubuntu**

IBM MQ Explorer et les gestionnaires de files d'attente de données répliquées (RDQM) ne sont pas pris en charge dans la version 8 de Red Hat Enterprise Linux for System x (64 bits) ou Red Hat Enterprise Linux Server for IBM Z. IBM MQ Explorer n'est pas pris en charge dans la version 18.04 d'Ubuntu Linux for System x (64 bits) ou Ubuntu Linux for IBM Z.

## **Incompatibilité entre GSKit 8.0.55.3 et versions ultérieures et la version 8 d'IBM JRE sous AIX**

Ce problème concerne uniquement les systèmes AIX qui exécutent une application Java ou JMS IBM MQ remplissant tous les critères suivants :

- Elle n'utilise pas l'environnement d'exécution Java (JRE) fourni avec IBM MQ
- Elle utilise une version 8 d'IBM JRE antérieure à la version 8.0, Service Refresh 5, groupe de correctifs 40
- Elle utilise une connexion en mode liaisons au gestionnaire de files d'attente
- Elle utilise AMS

L'incompatibilité est causée par un changement d'espace de nom **IBMJCEPlus** pour GSKit, comme décrit dans l'APAR JRE IJ17282 (<https://www.ibm.com/support/docview.wss?uid=swg1IJ17282>).

Si votre système remplit tous ces critères, mettez à jour votre environnement d'exécution Java vers la version 8.0, actualisation de service 5, groupe de correctifs 40 ou version ultérieure, ou utilisez l'environnement d'exécution Java fourni avec le groupe de correctifs d'IBM MQ.

## **LIMITATIONS ET PROBLEMES CONNUS D'IBM MQ 9.1.0, GROUPE DE CORRECTIFS 3 et antérieurs**

Pas de nouvelle limitation ni de nouveau problème connu.

# **Limites et problèmes connus pour les versions de Livraison Continue**

## **LIMITATIONS ET PROBLEMES CONNUS D'IBM MQ 9.1.5**

## **Les noms de canal sont vides dans MQSC et IBM MQ Explorer après la migration directe à partir de IBM MQ 8.0.0.1, 8.0.0.2 ou 8.0.0.3**

Lorsque vous migrez depuis IBM MQ 8.0.0 groupe de correctifs 1, 2 ou 3 directement vers IBM MQ 9.1.5 ou version ultérieure, les objets de canaux ne sont pas migrés correctement lorsque le gestionnaire de files d'attente est démarré au nouveau niveau de code. Les canaux continuent de fonctionner normalement, mais les noms de canal ne sont pas affichés par **runmqsc** ou IBM MQ Explorer.

## **Mise en correspondance des noms d'utilisateur sans respect de la casse dans les attributs CLNTUSER et USERLIST**

Certains schémas LDAP sont implémentés de sorte que le "nom d'utilisateur abrégé" pour la connexion provienne d'une zone sensible à la casse pour les recherches (configuration définie dans le schéma LDAP). Avant IBM MQ 9.1.0, le gestionnaire de files d'attente sur les plateformes Linux et UNIX convertissait la casse d'origine des noms d'utilisateur abrégés renvoyés par LDAP en minuscules. Dans IBM MQ 9.1.0.4, lorsque LDAP est la source définitive d'informations utilisateur, l'APAR IT29065 modifie ce comportement pour conserver les noms d'utilisateur abrégés dans leur casse d'origine, tels qu'ils sont renvoyés par LDAP. Toutefois, cette modification a eu un impact sur le fonctionnement des règles **CHLAUTH** de TYPE(USERMAP) et TYPE(BLOCKUSER). Il est décrit plus en détail dans le fichier Readme d'IBM MQ 9.1.4.

Dans IBM MQ 9.1.5, l'APAR IT31578 permet de mettre en correspondance les noms d'utilisateur dans les règles **CHLAUTH** sans respecter la casse.

Pour activer le nouveau comportement, ajoutez ChlauthIgnoreUserCase=Y dans la section Channels du fichier qm.ini. S'il n'existe pas de section Channels, vous devez en créer une. Reportez-vous à la documentation IBM pour des détails sur l'ajout de sections au fichier qm.ini.

Pour activer le nouveau comportement dans IBM MQ Appliance, exécutez la commande suivante, en indiquant le nom de votre gestionnaire de files d'attente à la place de *YOUR-QMNAME* :

setmqini -m *YOUR-QMNAME* -s Channels -k ChlauthIgnoreUserCase -v Y

## **Un message d'erreur indiquant l'échec de la liaison est émis lorsque le script updateRDQMSupport est en cours d'exécution**

Lorsque le script **updateRDQMSupport** s'exécute sous IBM MQ 9.1.0.5, le message d'erreur suivant est émis :

failed to link /usr/bin/parallax-askpass -> /etc/alternatives/parallax-askpass: /usr/bin/parallax-askpass exists and it is not a symlink

Les scripts d'installation tentent de créer un lien symbolique (**symlink**) dans /usr/bin/ to /etc/ alternatives/parallax-askpass. Le lien échoue car il existe déjà un fichier nommé /usr/bin/ parallax-askpass, qui provient de l'installation précédente et dont la version est conservée. Le contenu de ce fichier n'est pas modifié dans la nouvelle version du package ; par conséquent, aucun problème n'est causé et le message d'erreur peut être ignoré.

### **Problèmes lors de l'utilisation de RPM pour vérifier le package MQSeriesWeb**

Lorsque vous exécutez la vérification avec rpm -V après l'installation du produit, des échecs de vérification sont signalés. Ils n'ont pas d'impact sur l'intégrité du composant installé.

Ce problème a été découvert dans IBM MQ 9.1.5 et affecte toutes les versions IBM MQ 9.1. Il est décrit en détail dans la section de ce fichier Readme intitulée "LIMITATIONS ET PROBLEMES CONNUS DE L'EDITION IBM MQ 9.1.0 INITIALE"

#### **Messages GTK + émis par IBM MQ Explorer**

Dans certains environnements Linux, les messages de la bibliothèque de l'interface graphique GTK + peuvent être visibles dans la fenêtre de la console UNIX à partir de laquelle IBM MQ Explorer a été démarré. Exemple :

```
(:16073): Gtk-CRITICAL **: 17:09:00.159: gtk_box_gadget_distribute: assertion 
size >= 0' failed in GtkScrollbar
```
Ces messages sont générés par des erreurs dans les bibliothèques gtk3, et n'entraînent pas de défaillance fonctionnelle dans IBM MQ Explorer.

#### **LIMITATIONS ET PROBLEMES CONNUS D'IBM MQ 9.1.4**

#### **Désormais, les noms d'utilisateur dans les attributs CLNTUSER et USERLIST sont sensibles à la casse**

Si votre configuration est similaire à la suivante, vous devez modifier certaines de vos règles **CHLAUTH** pour corriger la casse des noms d'utilisateur dans les attributs **CLNTUSER** et **USERLIST** :

- Le gestionnaire de files d'attente s'exécute sur une plateforme Linux ou UNIX.
- Le gestionnaire de files d'attente utilise LDAP comme source de noms d'utilisateur. En d'autres termes, vous avez configuré l'élément **CONNAUTH** du gestionnaire de files d'attente en vue de l'utilisation d'un objet **AUTHINFO** avec TYPE(IDPWLDAP) et de l'un des éléments suivants : AUTHORMD(SEARCHGRP) ou AUTHORMD(SEARCHUSR).
- Ces noms d'utilisateur fournis par LDAP sont en majuscules ou en casse mixte.
- Le gestionnaire de files d'attente applique des règles **CHLAUTH** de TYPE(USERMAP) et vous avez fourni des noms d'utilisateur en minuscules dans l'attribut **CLNTUSER** (ce qui était obligatoire avant IBM MQ 9.1.4).
- Le gestionnaire de files d'attente applique des règles **CHLAUTH** de TYPE(BLOCKUSER) et vous avez fourni des noms d'utilisateur en minuscules dans l'attribut **USERLIST** (ce qui était obligatoire avant IBM MQ 9.1.4).

Certains schémas LDAP sont implémentés de sorte que le "nom d'utilisateur abrégé" pour la connexion provienne d'une zone sensible à la casse pour les recherches (configuration définie dans le schéma LDAP).

Avant cette édition, le gestionnaire de files d'attente sur les plateformes Linux et UNIX convertissait la casse d'origine des noms d'utilisateur abrégés renvoyés par LDAP en minuscules. Cependant, si la zone LDAP est sensible à la casse, ce comportement entraîne l'échec de toute interaction ultérieure avec le serveur LDAP.

Dans cette édition, lorsque LDAP est la source définitive d'informations utilisateur, l'APAR IT29065 modifie ce comportement pour conserver les noms d'utilisateur abrégés dans leur casse d'origine tels qu'ils sont renvoyés par LDAP. Toutefois, cette modification a un impact sur le fonctionnement des règles **CHLAUTH** de TYPE(USERMAP) et TYPE(BLOCKUSER). Celles-ci sont spécifiées en minuscules, comme requis avant le correctif APAR. Si les véritables noms d'utilisateur abrégés provenant du référentiel LDAP sont en casse mixte ou entièrement en majuscules, la mise en correspondance n'est plus effectuée correctement avec les règles **CHLAUTH**.

Dans IBM MQ 9.1.5, l'APAR IT31578 permet de mettre en correspondance les noms d'utilisateur dans les règles **CHLAUTH** sans respecter la casse. Le fichier Readme d'IBM MQ 9.1.5 explique comment configurer cette option.

## **Limites de la prise en charge pour IBM MQ Explorer et RDQM sur les systèmes Red Hat et Ubuntu**

IBM MQ Explorer et les gestionnaires de files d'attente de données répliquées (RDQM) ne sont pas pris en charge dans la version 8 de Red Hat Enterprise Linux for System x (64 bits) ou Red Hat Enterprise Linux Server for IBM Z. IBM MQ Explorer n'est pas pris en charge dans la version 18.04 d'Ubuntu Linux for System x (64 bits) ou Ubuntu Linux for IBM Z.

#### **Incompatibilité entre GSKit 8.0.55.3 et versions ultérieures et la version 8 d'IBM JRE sous AIX**

Ce problème concerne uniquement les systèmes AIX qui exécutent une application Java ou JMS IBM MQ remplissant tous les critères suivants :

- Elle n'utilise pas l'environnement d'exécution Java (JRE) fourni avec IBM MQ
- Elle utilise une version 8 d'IBM JRE antérieure à la version 8.0, Service Refresh 5, groupe de correctifs 40
- Elle utilise une connexion en mode liaisons au gestionnaire de files d'attente
- Elle utilise AMS

L'incompatibilité est causée par un changement d'espace de nom **IBMJCEPlus** pour GSKit, comme décrit dans l'APAR JRE IJ17282 (<https://www.ibm.com/support/docview.wss?uid=swg1IJ17282>).

Si votre système remplit tous ces critères, mettez à jour votre environnement d'exécution Java vers la version 8.0, actualisation de service 5, groupe de correctifs 40 ou version ultérieure, ou utilisez l'environnement d'exécution Java fourni avec IBM MQ 9.1.4.

## **LIMITATIONS ET PROBLEMES CONNUS D'IBM MQ 9.1.3 et versions antérieures**

Pas de nouvelle limitation ni de nouveau problème connu.

# **Limitations et problèmes connus de l'édition initiale d'IBM MQ 9.1.0**

## **Problèmes lors de l'utilisation de RPM pour vérifier le package MQSeriesWeb**

Ces informations sont valables pour le support du produit entier, plutôt que pour le programme d'installation de groupe de correctifs.

Lorsque vous exécutez la vérification avec rpm -V après avoir installé le produit, les messages suivants s'affichent :

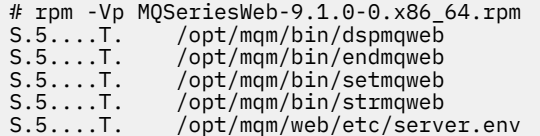

Ces échecs de vérification spécifiques sont dus au fait que ces fichiers doivent être modifiés au cours de l'installation, en fonction de l'environnement détecté. Ils n'ont pas d'impact sur l'intégrité du composant installé.

#### **Pour le chinois traditionnel, le plug-in MFT d'IBM MQ Explorer affiche un message d'erreur indiquant que l'assertion a échoué**

Pour l'environnement local chinois traditionnel Zh\_TW, lors de l'utilisation du plug-in MFT (Managed File Transfer) pour surveiller les transferts de fichier depuis la vue de l'avancement du transfert, IBM MQ Explorer affiche en permanence un message d'erreur dont le texte est le suivant :

assertion failed: Column 7 has no label provider.

Cette erreur existe car une mise à jour de la traduction en chinois traditionnel du titre de la colonne 7 ("Started" en anglais) n'a pas été appliquée à un fichier de contrôle utilisé par le plug-in MFT.

Ce problème est résolu par l'APAR IT28289 dans IBM MQ 9.1.3 et dans IBM MQ 9.1.0, groupe de correctifs 3.

Ce problème peut également être résolu en appliquant l'un des correctifs locaux ci-après.

*Première méthode de correction locale :*

1. Ouvrez provisoirement IBM MQ Explorer dans une langue et un environnement local différents.

Pour ce faire, vous pouvez configurer les propriétés système Java **user.language** et **user.region**. Pour IBM MQ, vous devez ouvrir le fichier MQExplorer.ini qui se trouve dans le répertoire /bin de l'installation d'IBM MQ et ajouter ces entrées à la fin du fichier après la ligne suivante :

-vmargs

Par exemple, pour ouvrir IBM MQ Explorer en anglais (Etats-Unis), ajoutez les lignes suivantes au fichier MQExplorer.ini :

```
-Duser.language=en
-Duser.region=US
```
La fin du fichier s'apparente désormais à l'exemple suivant :

```
-vmargs
-Xmx512M-Duser.language=en
-Duser.region=US
```
Sauvegardez et fermez le fichier.

- 2. Dans le nouvel environnement local :
	- a. Ouvrez IBM MQ Explorer.
	- b. Connectez-vous à la configuration MFT.
	- c. Ouvrez la page Journal de transfert répertoriée sous la configuration MFT.
	- d. Assurez-vous que la vue "Avancement du transfert en cours" est également affichée. Par défaut, elle se trouve directement sous la vue de contenu du journal de transfert.

3. Fermez IBM MQ Explorer, puis rouvrez-le dans l'environnement local zh\_TW. Si zh\_TW est l'environnement local de votre système, retirez les propriétés système **user.language** et **user.region** spécifiques du fichier MQExplorer.ini.

*Deuxième méthode de correction locale :*

- 1. Fermez IBM MQ Explorer.
- 2. Ouvrez le fichier dialog\_settings.xml depuis l'espace de travail IBM MQ Explorer. Il se trouve dans un répertoire similaire au suivant :

```
[sous Linux]
/home/user1/IBM/WebSphereMQ/workspace-Installation1/.metadata/.plugins/
com.ibm.wmqfte.explorer
[sous Windows]
C:\Users\Administrator\IBM\WebSphereMQ\workspace-
Installation1\.metadata\.plugins\com.ibm.wmqfte.explorer\
```
3. Supprimez l'un des éléments répertoriés sous l'entrée XML ci-dessous pour "COLUMNS", de sorte que la liste contienne sept éléments, plutôt que les huit d'origine.

```
<section name="TRANSFER_PROGRESS_VIEW_SETTINGS">
 <item value="zh" key="LOCALE"/>
 <list key="COLUMNS">
            <!-- Delete any one of the items here -->
        </list>
```
Par exemple, supprimez le premier élément de la liste pour "COLUMNS" :

<item value=""/>

- 4. Sauvegardez et fermez le fichier.
- 5. Redémarrez IBM MQ Explorer.

# **Droit d'auteur, avis et marques**

Informations sur les marques et les droits d'auteur

:NONE.

Le présent document peut contenir des informations ou des références concernant certains produits, logiciels ou services IBM non annoncés dans ce pays. Pour plus de détails, référez-vous aux documents d'annonce disponibles dans votre pays, ou adressez-vous à votre partenaire commercial IBM. Toute référence à un produit, logiciel ou service IBM n'implique pas que seul ce produit, logiciel ou service puisse être utilisé. Tout autre élément fonctionnellement équivalent peut être utilisé, s'il n'enfreint aucun droit d'IBM. Il est de la responsabilité de l'utilisateur d'évaluer et de vérifier lui-même les installations et applications réalisées avec des produits, logiciels ou services non expressément référencés par IBM.

IBM peut détenir des brevets ou des demandes de brevet couvrant les produits mentionnés dans le présent document. La remise de ces informations ne vous donne aucun droit de licence sur ces brevets ou demandes de brevet. Si vous désirez recevoir des informations concernant l'acquisition de licences, veuillez en faire la demande par écrit à l'adresse suivante :

IBM Director of Licensing IBM Corporation North Castle Drive Armonk, NY 10504-1785 U.S.A.

Les informations sur les licences concernant les produits utilisant un jeu de caractères double octet peuvent être obtenues en écrivant à l'adresse suivante :

Intellectual Property Licensing Legal and Intellectual Property Law IBM Japan, Ltd.

19-21, Nihonbashi-Hakozakicho, Chuo-ku Tokyo 103-8510, Japan

Le paragraphe suivant ne s'applique ni au Royaume-Uni, ni dans aucun pays dans lequel il serait contraire aux lois locales.

LE PRESENT DOCUMENT EST LIVRE EN L'ETAT SANS AUCUNE GARANTIE EXPLICITE OU IMPLICITE. IBM DECLINE NOTAMMENT TOUTE RESPONSABILITE RELATIVE A CES INFORMATIONS EN CAS DE CONTREFACON AINSI QU'EN CAS DE DEFAUT D'APTITUDE A L'EXECUTION D'UN TRAVAIL DONNE. Certaines juridictions n'autorisent pas l'exclusion des garanties implicites, auquel cas l'exclusion cidessus ne vous sera pas applicable.

Le présent document peut contenir des inexactitudes ou des coquilles. Il est mis à jour périodiquement. Chaque nouvelle édition inclut les mises à jour. IBM peut, à tout moment et sans préavis, modifier les produits et logiciels décrits dans ce document.

Les références à des sites Web non IBM sont fournies à titre d'information uniquement et n'impliquent en aucun cas une adhésion aux données qu'ils contiennent. Les éléments figurant sur ces sites web ne font pas partie des éléments du présent produit IBM et l'utilisation de ces sites relève de votre seule responsabilité.

IBM pourra utiliser ou diffuser, de toute manière qu'elle jugera appropriée et sans aucune obligation de sa part, tout ou partie des informations qui lui seront fournies.

Les licenciés souhaitant obtenir des informations permettant : (i) l'échange des données entre des logiciels créés de façon indépendante et d'autres logiciels (dont celui-ci), et (ii) l'utilisation mutuelle des données ainsi échangées, doivent adresser leur demande à :

IBM Corporation J46A/G4 555 Bailey Avenue San Jose, CA 95141-1003 USA

Ces informations peuvent être soumises à des conditions particulières, prévoyant notamment le paiement d'une redevance.

Le logiciel sous licence décrit dans ce document et tous les éléments sous licence disponibles s'y rapportant sont fournis par IBM conformément aux dispositions du Livret Contractuel IBM, des Conditions Internationales d'Utilisation de Logiciels IBM, des Conditions d'Utilisation du Code Machine ou de tout autre contrat équivalent.

Les informations concernant des produits non IBM ont été obtenues auprès des fournisseurs de ces produits, par l'intermédiaire d'annonces publiques ou via d'autres sources disponibles. IBM n'a pas testé ces produits et ne peut confirmer l'exactitude de leurs performances ni leur compatibilité. Elle ne peut recevoir aucune réclamation concernant des produits non IBM. Toute question concernant les performances de produits non IBM doit être adressée aux fournisseurs de ces produits. Le présent document peut contenir des exemples de données et de rapports utilisés couramment dans l'environnement professionnel. Ces exemples mentionnent des noms fictifs de personnes, de sociétés, de marques ou de produits à des fins illustratives ou explicatives uniquement. Toute ressemblance avec des noms de personnes, de sociétés ou des données réelles serait purement fortuite.

#### Licence de copyright

Le présent logiciel contient des exemples de programmes d'application en langage source destinés à illustrer les techniques de programmation sur différentes plateformes d'exploitation. Vous avez le droit de copier, de modifier et de distribuer ces exemples de programmes sous quelque forme que ce soit et sans paiement d'aucune redevance à IBM, à des fins de développement, d'utilisation, de vente ou de distribution de programmes d'application conformes aux interfaces de programmation des plateformes pour lesquels ils ont été écrits ou aux interfaces de programmation IBM. Ces exemples de programmes n'ont pas été rigoureusement testés dans toutes les conditions. Par conséquent, IBM ne peut garantir expressément ou implicitement la fiabilité, la maintenabilité ou le fonctionnement de ces programmes. Vous avez le droit de copier, de modifier et de distribuer ces exemples de programmes sous quelque

forme que ce soit et sans paiement d'aucune redevance à IBM, à des fins de développement, d'utilisation, de vente ou de distribution de programmes d'application conformes aux interfaces de programmation IBM.

Les termes qui suivent sont des marques d'International Business Machines Corporation aux Etats-Unis et/ou dans certains autres pays : AIX, IBM, WebSphere, z/OS

Windows est une marque de Microsoft Corporation aux Etats-Unis et/ou dans certains autres pays.

Java ainsi que tous les logos et toutes les marques incluant Java sont des marques d'Oracle et/ou de ses sociétés affiliées.

UNIX est une marque enregistrée de The Open Group aux Etats-Unis et/ou dans certains autres pays.

Linux est une marque de Linus Torvalds aux Etats-Unis et/ou dans certains autres pays.

Les autres noms de sociétés, de produits et de services peuvent appartenir à des tiers.

Pour plus d'informations, voir [https://www.ibm.com/legal/copytrade.](https://www.ibm.com/legal/copytrade)